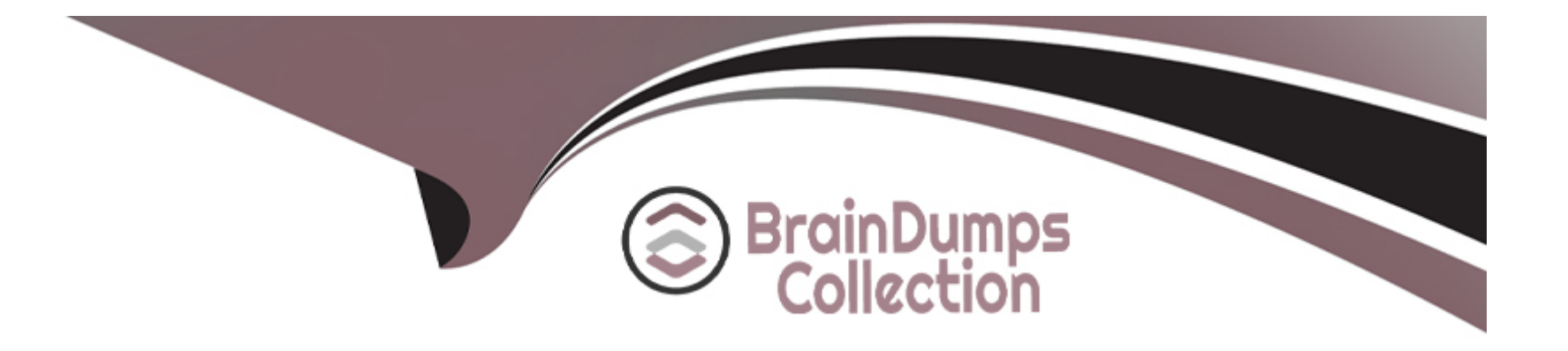

# **Free Questions for MS-102 by braindumpscollection**

# **Shared by Kaufman on 07-07-2023**

**For More Free Questions and Preparation Resources**

**Check the Links on Last Page**

### **Question 1**

#### **Question Type: MultipleChoice**

Note: This question is part of a series of questions that present the same scenario. Each question in the series contains a unique solution that might meet the stated goals. Some question sets might have more than one correct solution, while others might not have a correct solution.

After you answer a question in this section, you will NOT be able to return to it. As a result, these questions will not appear in the review screen.

You have a Microsoft 365 E5 subscription.

You create an account for a new security administrator named SecAdmin1.

You need to ensure that SecAdmin1 can manage Microsoft Defender for Office 365 settings and policies for Microsoft Teams, SharePoint, and OneDrive.

Solution: From the Microsoft 365 admin center, you assign SecAdmin1 the Exchange Administrator role.

Does this meet the goal?

#### **Options:**

A- Yes

B- No

#### Answer:

B

#### Explanation:

You need to assign the Security Administrator role.

<https://docs.microsoft.com/en-us/microsoft-365/security/office-365-security/office-365-atp>

### Question 2

#### Question Type: MultipleChoice

Note: This question is part of a series of questions that present the same scenario. Each question in the series contains a unique solution that might meet the stated goals. Some question sets might have more than one correct solution, while others might not have a correct solution.

After you answer a question in this section, you will NOT be able to return to it. As a result, these questions will not appear in the review screen.

You have a Microsoft 365 E5 subscription.

You create an account for a new security administrator named SecAdmin1.

You need to ensure that SecAdmin1 can manage Microsoft Defender for Office 365 settings and policies for Microsoft Teams, SharePoint, and OneDrive.

Solution: From the Microsoft Entra admin center, you assign SecAdmin1 the Security Administrator role.

Does this meet the goal?

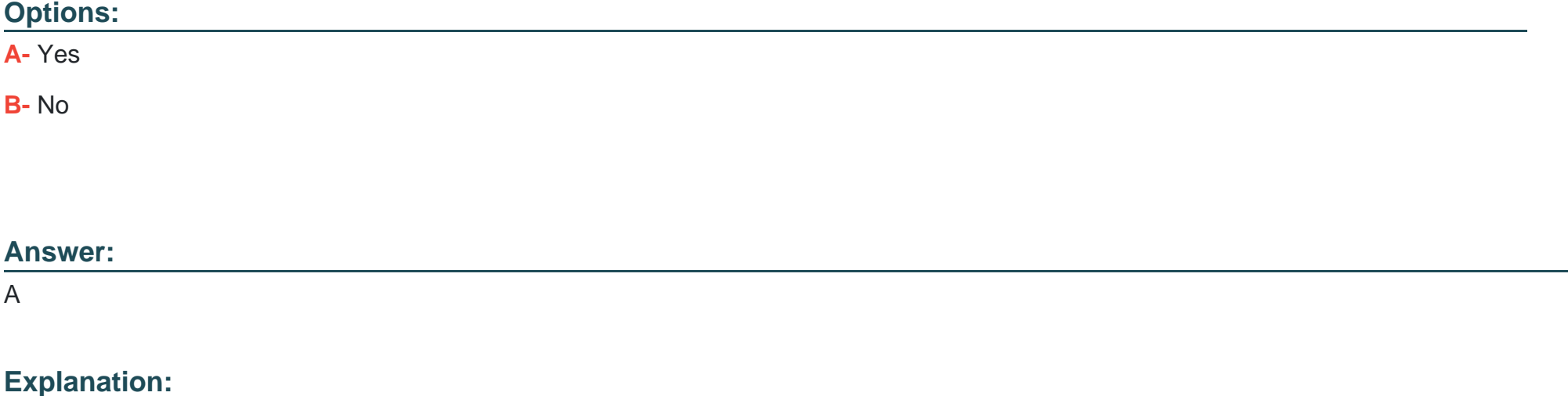

You need to assign the Security Administrator role.

<https://docs.microsoft.com/en-us/microsoft-365/security/office-365-security/office-365-atp>

# Question 3

#### Question Type: MultipleChoice

Note: This question is part of a series of questions that present the same scenario. Each question in the series contains a unique solution that might meet the stated goals. Some question sets might have more than one correct solution, while others might not have a correct solution.

After you answer a question in this section, you will NOT be able to return to it. As a result, these questions will not appear in the review screen.

Your network contains an on-premises Active Directory domain named contoso.com. The domain contains the users shown in the following table.

The domain syncs to an Azure AD tenant named contoso.com as shown in the exhibit. (Click the Exhibit tab.)

#### PROVISION FROM ACTIVE DIRECTORY

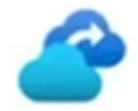

#### **Azure AD Connect cloud provisioning**

This feature allows you to manage provisioning from the cloud.

Manage provisioning (Preview)

#### **Azure AD Connect sync**

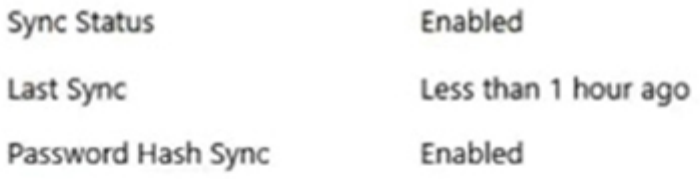

#### **USER SIGN-IN**

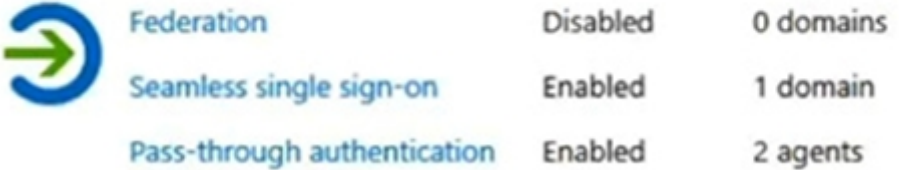

User2 fails to authenticate to Azure AD when signing in as user2@fabrikam.com.

You need to ensure that User2 can access the resources in Azure AD.

Solution: From the on-premises Active Directory domain, you assign User2 the Allow logon locally user right. You instruct User2 to sign in as user2@fabrikam.com.

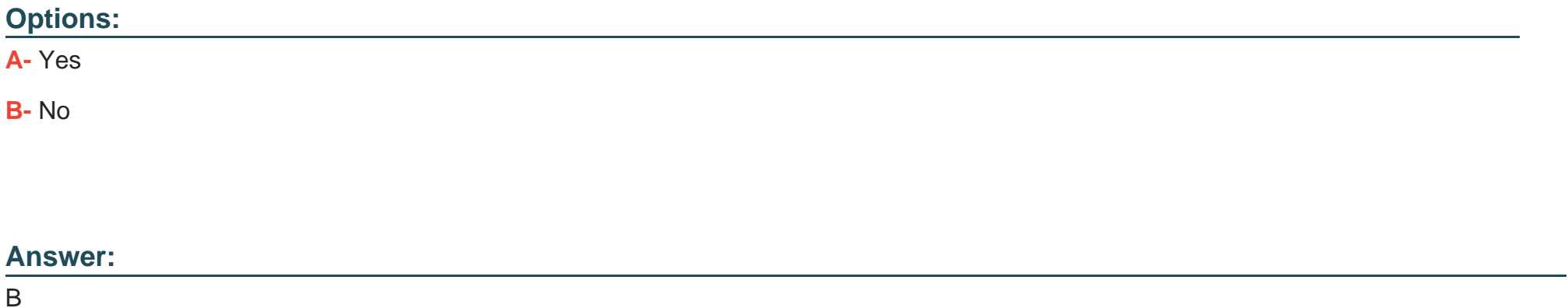

#### **Explanation:**

This is not a permissions issue.

The on-premises Active Directory domain is named contoso.com. To enable users to sign on using a different UPN (different domain), you need to add the domain to Microsoft 365 as a custom domain.

## **Question 4**

**Question Type: MultipleChoice**

You have a Microsoft 365 subscription.

You configure a data loss prevention (DLP) policy.

You discover that users are incorrectly marking content as false positive and bypassing the DLP policy.

You need to prevent the users from bypassing the DLP policy.

What should you configure?

#### **Options:**

**A-** actions

**B-** incident reports

**C-** exceptions

**D-** user overrides

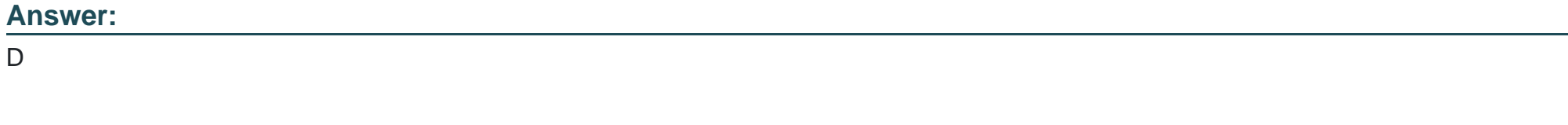

#### **Explanation:**

A DLP policy can be configured to allow users to override a policy tip and report a false positive.

You can educate your users about DLP policies and help them remain compliant without blocking their work. For example, if a user tries to share a document containing sensitive information, a DLP policy can both send them an email notification and show them a policy tip in the context of the document library that allows them to override the policy if they have a business justification. The same policy tips also appear in Outlook on the web, Outlook, Excel, PowerPoint, and Word.

If you find that users are incorrectly marking content as false positive and bypassing the DLP policy, you can configure the policy to not allow user overrides.

<https://docs.microsoft.com/en-us/office365/securitycompliance/data-loss-prevention-policies>

### Question 5

Question Type: MultipleChoice

You have a Microsoft 365 E5 subscription that contains the groups shown in the following table.

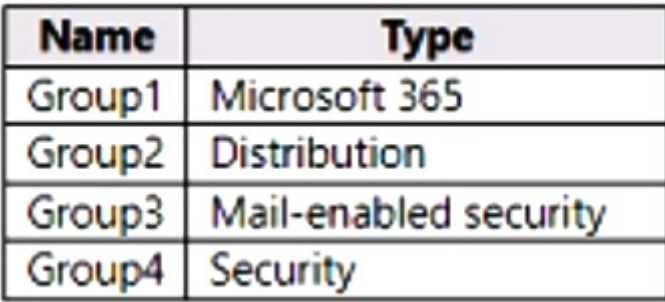

You plan to publish a sensitivity label named Label1.

To which groups can you publish Label1?

#### **Options:**

- **A-** Group1 only
- **B-** Group1 and Group2 only
- **C-** Group1 and Group4 only
- **D-** Group1, Group2, and Group3 only
- **E-** Group1 Group2, Group3, and Group4

#### **Answer:**

A

#### **Explanation:**

In addition to using sensitivity labels to protect documents and emails, you can also use sensitivity labels to protect content in the following containers: Microsoft Teams sites, Microsoft 365 groups (formerly Office 365 groups), and SharePoint sites.

https://learn.microsoft.com/en-us/microsoft-365/compliance/sensitivity-labels-teams-groups-sites

# **Question 6**

#### **Question Type: MultipleChoice**

Note: This question is part of a series of questions that present the same scenario. Each question in the series contains a unique solution that might meet the stated goals. Some question sets might have more than one correct solution, while others might not have a correct solution.

After you answer a question in this section, you will NOT be able to return to it. As a result, these questions will not appear in the review screen.

You have a Microsoft 365 E5 subscription.

You create an account for a new security administrator named SecAdmin1.

You need to ensure that SecAdmin1 can manage Microsoft Defender for Office 365 settings and policies for Microsoft Teams, SharePoint, and OneDrive.

Solution: From the Microsoft Entra admin center, you assign SecAdmin1 the Security Administrator role.

Does this meet the goal?

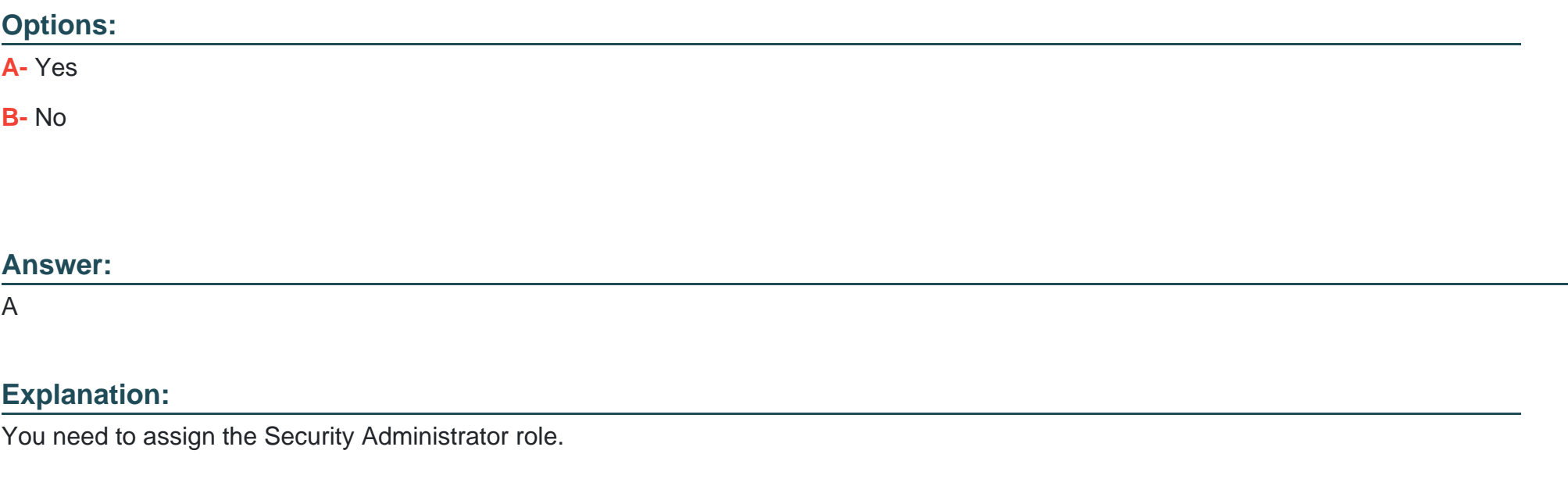

<https://docs.microsoft.com/en-us/microsoft-365/security/office-365-security/office-365-atp>

### Question 7

Question Type: MultipleChoice

Note: This question is part of a series of questions that present the same scenario. Each question in the series contains a unique solution that might meet the stated goals. Some question sets might have more than one correct solution, while others might not have a correct solution.

After you answer a question in this section, you will NOT be able to return to it. As a result, these questions will not appear in the review screen.

Your network contains an on-premises Active Directory domain named contoso.com. The domain contains the users shown in the following table.

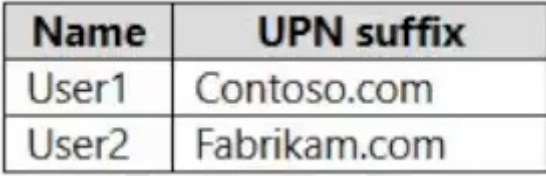

The domain syncs to an Azure AD tenant named contoso.com as shown in the exhibit. (Click the Exhibit tab.)

#### PROVISION FROM ACTIVE DIRECTORY

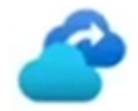

#### **Azure AD Connect cloud provisioning**

This feature allows you to manage provisioning from the cloud.

Manage provisioning (Preview)

#### **Azure AD Connect sync**

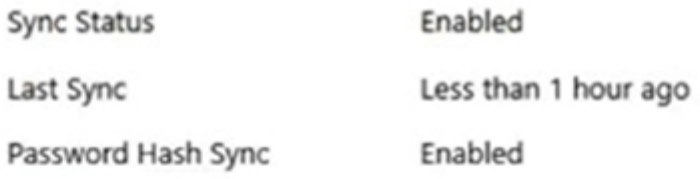

#### **USER SIGN-IN**

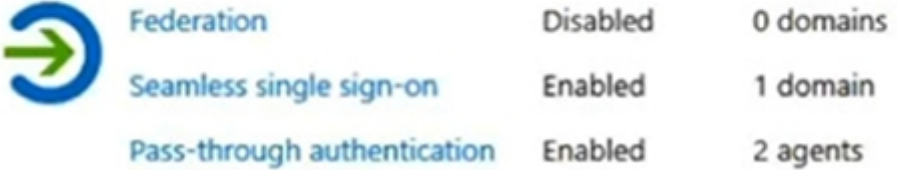

User2 fails to authenticate to Azure AD when signing in as user2@fabrikam.com.

You need to ensure that User2 can access the resources in Azure AD.

Solution: From the on-premises Active Directory domain, you assign User2 the Allow logon locally user right. You instruct User2 to sign in as user2@fabrikam.com.

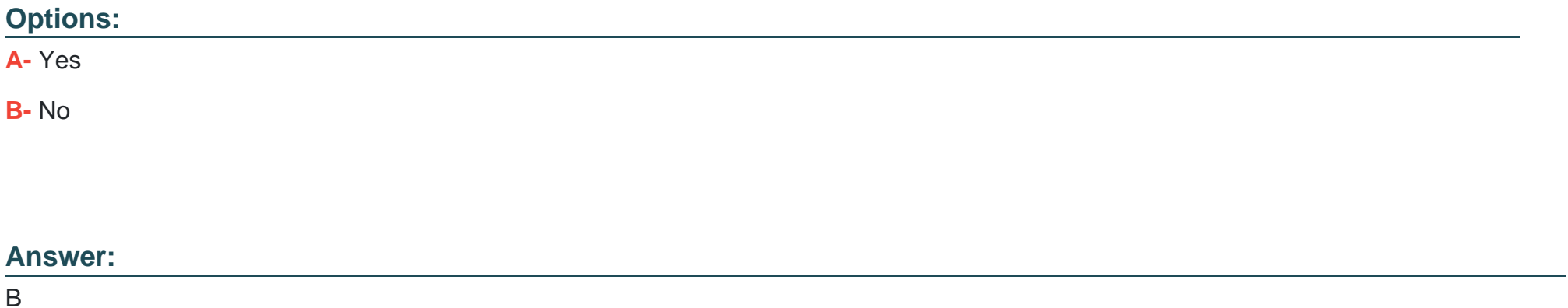

#### **Explanation:**

This is not a permissions issue.

The on-premises Active Directory domain is named contoso.com. To enable users to sign on using a different UPN (different domain), you need to add the domain to Microsoft 365 as a custom domain.

## **Question 8**

**Question Type: MultipleChoice**

You have a Microsoft 365 subscription.

You configure a data loss prevention (DLP) policy.

You discover that users are incorrectly marking content as false positive and bypassing the DLP policy.

You need to prevent the users from bypassing the DLP policy.

What should you configure?

#### **Options:**

**A-** actions

**B-** incident reports

**C-** exceptions

**D-** user overrides

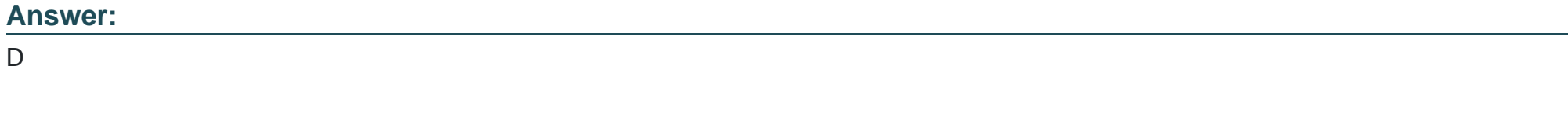

#### **Explanation:**

A DLP policy can be configured to allow users to override a policy tip and report a false positive.

You can educate your users about DLP policies and help them remain compliant without blocking their work. For example, if a user tries to share a document containing sensitive information, a DLP policy can both send them an email notification and show them a policy tip in the context of the document library that allows them to override the policy if they have a business justification. The same policy tips also appear in Outlook on the web, Outlook, Excel, PowerPoint, and Word.

If you find that users are incorrectly marking content as false positive and bypassing the DLP policy, you can configure the policy to not allow user overrides.

<https://docs.microsoft.com/en-us/office365/securitycompliance/data-loss-prevention-policies>

### Question 9

Question Type: MultipleChoice

You have a Microsoft 365 E5 subscription that contains the groups shown in the following table.

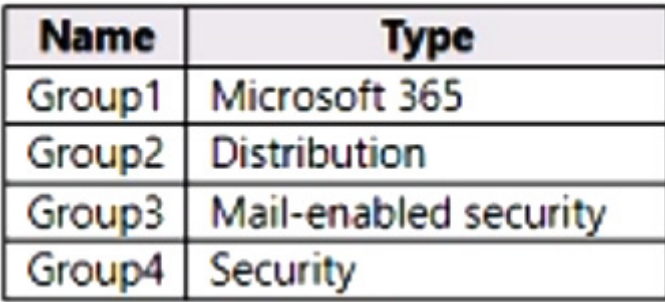

You plan to publish a sensitivity label named Label1.

To which groups can you publish Label1?

#### **Options:**

- **A-** Group1 only
- **B-** Group1 and Group2 only
- **C-** Group1 and Group4 only
- **D-** Group1, Group2, and Group3 only
- **E-** Group1 Group2, Group3, and Group4

#### **Answer:**

A

#### **Explanation:**

In addition to using sensitivity labels to protect documents and emails, you can also use sensitivity labels to protect content in the following containers: Microsoft Teams sites, Microsoft 365 groups (formerly Office 365 groups), and SharePoint sites.

https://learn.microsoft.com/en-us/microsoft-365/compliance/sensitivity-labels-teams-groups-sites

# **Question 10**

#### **Question Type: MultipleChoice**

Note: This question is part of a series of questions that present the same scenario. Each question in the series contains a unique solution that might meet the stated goals. Some question sets might have more than one correct solution, while others might not have a correct solution.

After you answer a question in this section, you will NOT be able to return to it. As a result, these questions will not appear in the review screen.

You have a Microsoft 365 E5 subscription.

You create an account for a new security administrator named SecAdmin1.

You need to ensure that SecAdmin1 can manage Microsoft Defender for Office 365 settings and policies for Microsoft Teams, SharePoint, and OneDrive.

Solution: From the Microsoft 365 admin center, you assign SecAdmin1 the Exchange Administrator role.

Does this meet the goal?

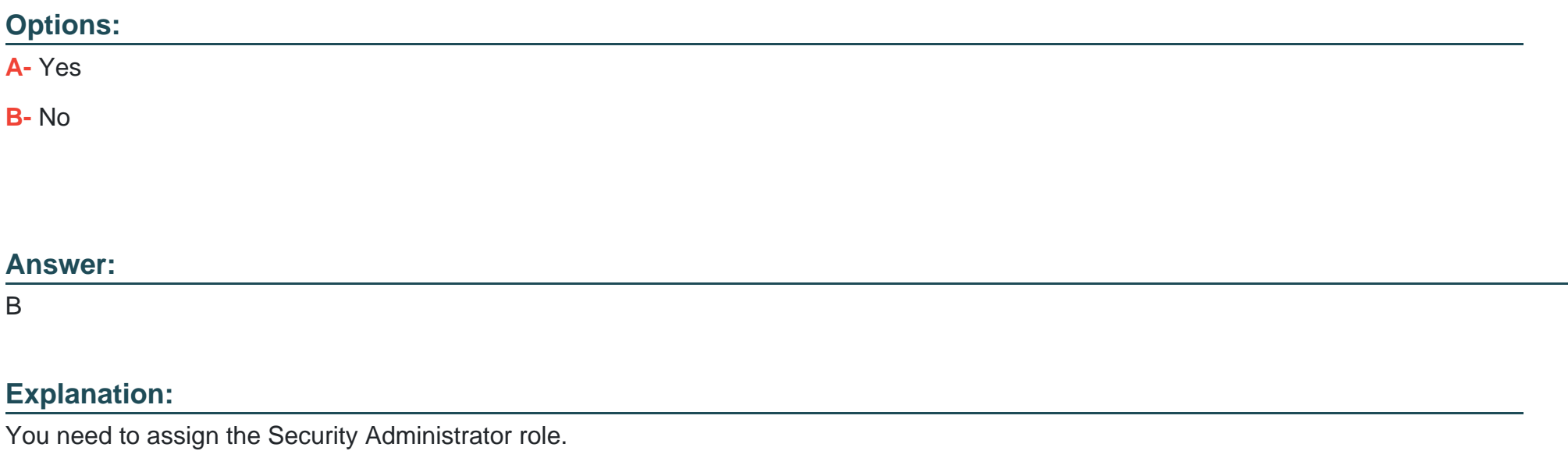

<https://docs.microsoft.com/en-us/microsoft-365/security/office-365-security/office-365-atp>

To Get Premium Files for MS-102 Visit

[https://www.p2pexams.com/products/ms-10](https://www.p2pexams.com/products/MS-102)2

For More Free Questions Visit [https://www.p2pexams.com/microsoft/pdf/ms-10](https://www.p2pexams.com/microsoft/pdf/ms-102)2